# **RC FXJ PROGRAMMING** CARD

Programming Card for setting Altitude cut off & Motor run time

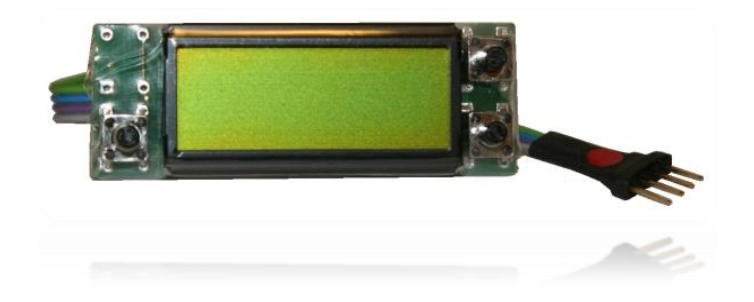

Manual version: 1.4

**RC Electronics** support@rc-electronics.org; http://www.rc-electronics.org

# **Contents**

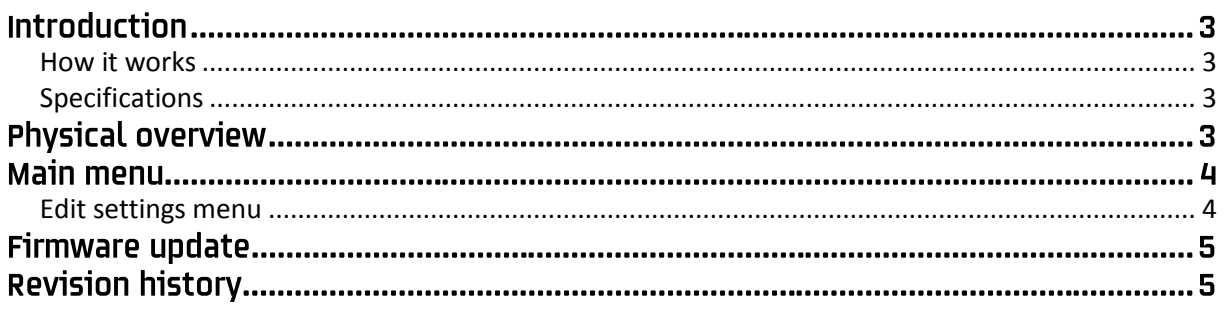

# **Introduction**

The RC FXJ Programming Card was designed especially for use with the RC Altimeter #2 series and the RC Multi 2 module. It is a system, with which the user can set the Altitude and Motor Run Time parameters of the RC Altimeter #2/RC Multi 2 on the flying field.

It is also used in F5J FAI competitions for reading scoring Start height from RC Electronics units.

It can also be used (after landing the model) to read the F3J start altitude (max height between launch of the model and 10 seconds after).

#### <span id="page-2-0"></span>**How it works**

The unit is connected to the RC altimeter #2/RC Multi 2 with 4 pin connector. After powering ON, firmware version of the unit is displayed, followed by host device name and host firmware version.

It receives its power from the host unit, so the host unit must be connected to the supply power. User can read out the start height (FAI F5j competitions), F3J altitude and edit/write new Height & Time (FXJ) parameters to the host module.

All parameters are shown on LCD display. Three pushbuttons buttons (up, down & enter) are used to read, change and store settings. All settings are stored on onboard memory.

#### <span id="page-2-1"></span>**Specifications**

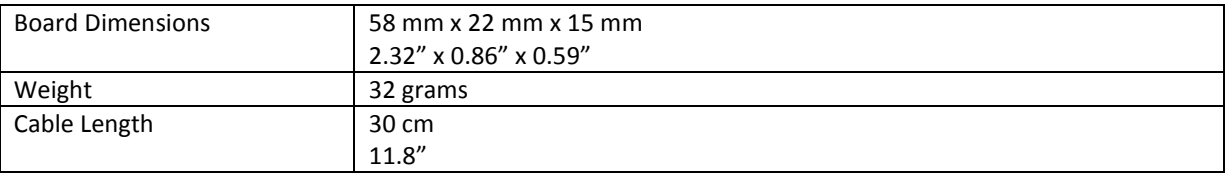

## **Physical overview**

Figure 1 shows the RC FXJ Programming Card. To turn the unit ON, simply connect to the host 4 pin connector. The unit consists of LCD display, three pushbuttons and 4 pin connector.

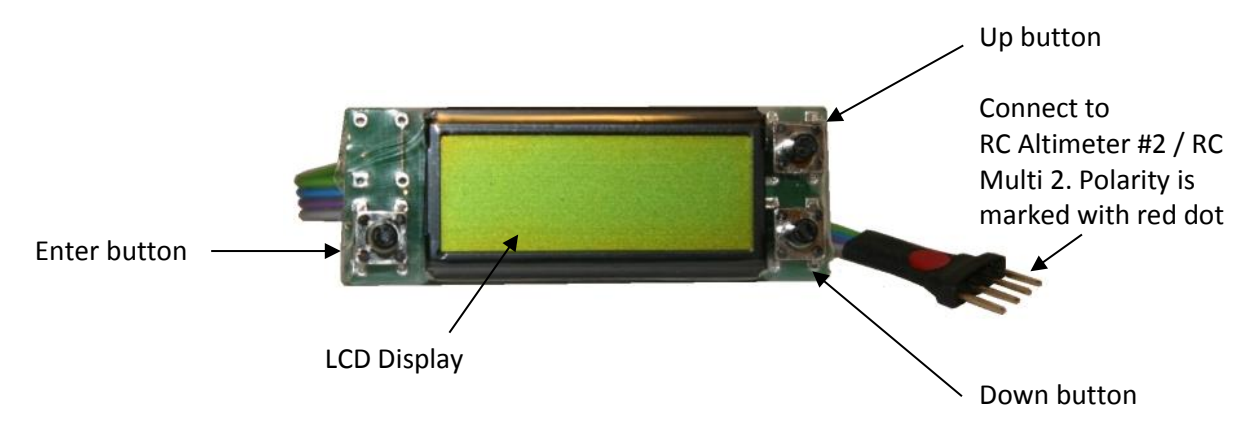

*Figure 1: The RC FXJ Programming Card.*

# **Main menu**

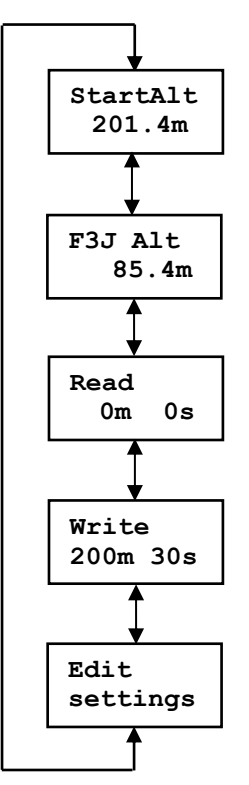

After powering ON and initialization with the FWs, start height from the host device is shown. If "- - - . –" is displayed, there is no valid data on the host device or the motor has been switched on more than once in a F5j run.

Max altitude from start to 10s after is displayed here. Works only with the RC Multi 2 (v1.11 or later) as the host device!

Press Enter and the Height & Time settings will be read out from the host.

To write new settings press Enter. When settings are written to the host, the message "Settings written!" will appear on the LCD display. Before writing new settings, you must edit them first (see next menu).

To enter Edit settings menu, press Enter.

### <span id="page-3-0"></span>**Edit settings menu**

You can change selected value by pressing Enter. When "> <" markers appear, you can change the values by pressing Up and Down buttons. When you are finished making changes, press Enter button again and the markers will disappear.

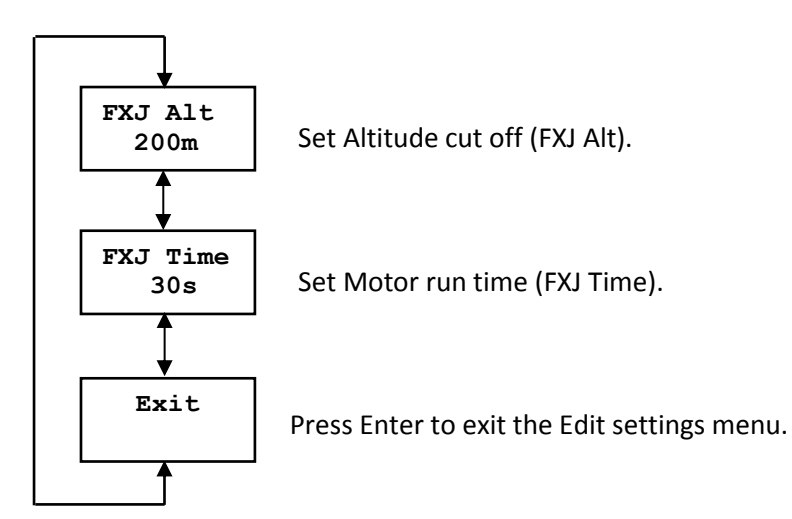

RC FXJ Programming Card - Programming Card for setting Altitude cut off & Motor run time Page 4

# **Firmware update**

To update the RC Electronics Programming Card to the latest firmware, you will need to make a cable to connect it to the USB interface.

You will need two 4 pin female connectors (one for each end of cable).  $1^{st}$  and  $2^{nd}$  pins (red and black on picture) are direct in line connections (power supply lines 3 V and ground).  $3<sup>rd</sup>$  and  $4<sup>th</sup>$  pins (blue and green on picture) are crossed (rx and tx lines).

Please take a look at the picture to see how you must connect this "update" cable. Red dot on the RC Programming Card must be up while red dot on USB interface is facing down.

To start update, run the standard firmware uploader, select the *RC FXJ Programming Card v1\_x* HEX file, press update and connect the RC Card to the USB interface via updating cable. Update will start automatically. If not, disconnect the RC Card and try again.

You can download firmware uploader from web site under download -> software. Latest firmware can be found under download -> firmware.

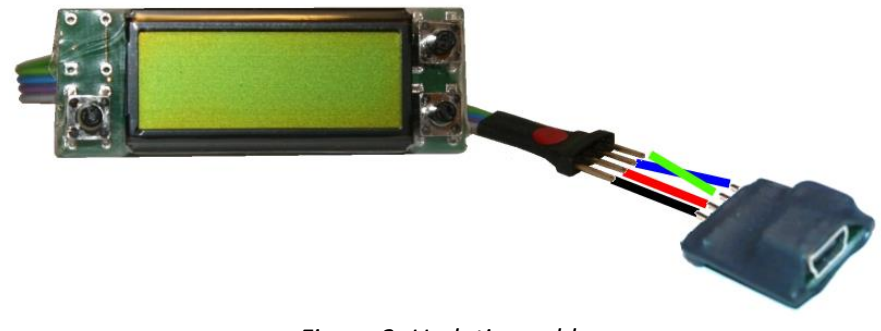

*Figure 2: Updating cable.*

## **Revision history**

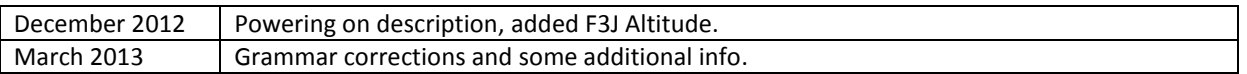